# Migration from Blackboard Learn to D2L's Brightspace: *K-16 Solutions*

# Options for Migration

As we begin the migration process from Blackboard Learn to D2L's Brightspace, faculty have three options for converting their content:

### 1. Manually recreate courses from scratch.

The Online Learning and Academic Technology (OLAT) and the Instructional Design and Learning Excellence Teams (ID Team) recommend that faculty choose this option if they have time to build their courses from the ground up. This will give the cleanest result with the fewest errors and will also give faculty the opportunity to take advantage of helpful tools and features unique to Brightspace.

### 2. Copy content to a specially titled sandbox site in Blackboard, where it will be migrated by K-16 Solutions.

If time or a high quantity of content is a concern, faculty can use K-16 Solutions to migrate their content. This is a time-saving measure that will correct some of the errors that occur by doing a manual export/import process. However, a moderate amount of cleanup will be required in Brightspace.

#### To take advantage of K-16 Solutions, faculty will need to:

- [Request a B](https://www.tri-c.edu/online-learning/technology-resources/blackboard-learn-for-faculty/course-site-request.html)lackboard sandbox for *each* course they want to transfer.
- Name each sandbox "LMS24 [descriptive course title]" during the request process
- [Copy existing courses](https://www.tri-c.edu/online-learning/technology-resources/blackboard-learn-for-faculty/documents/best-way-to-copy-course-content.pdf) into their corresponding "LMS24" sandbox.

#### The deadlines for sandbox preparation are:

- Summer 2024: April 28, 2024
- Fall 2024: July 24, 2024
- Spring 2025: November 24, 2024

Please note that it can take several days for a newly requested sandbox/course copy process to take place. Make sure to plan ahead and give yourself time to clean up your "LMS24" Blackboard sandboxes. If you are planning to make the switch in the fall, you may still want to request sandboxes by the summer deadline if you would like to begin cleaning up your course over the summer.

*See the chart below to understand how content will be converted via K-16 Solutions.*

### 3. Export content from Blackboard and import it to D2L's Brightspace.

Faculty may choose to [export a course from Blackboard](https://mediasite.tri-c.edu/Mediasite/Play/9a6e45de01d040ddb6cac9f485c9b9b81d) and [import their own content into a Brightspace](https://mediasite.tri-c.edu/Mediasite/Play/23a28c5c4d9546d0aad3ebe7be4586091d)  [course site.](https://mediasite.tri-c.edu/Mediasite/Play/23a28c5c4d9546d0aad3ebe7be4586091d) However, this will result in some formatting errors with text-based content and other conversion issues that K-16 Solutions helps solve. This option will require more cleanup compared to option 2. That said, faculty can complete the export/import process at any time, rather than relying on the migration windows outlined above from K-16.

# How Will Content Be Converted via K-16 Solutions?

Here is a helpful chart that compares our current features in Blackboard Learn and how they will appear in D2L's Brightspace. This chart can also serve as a helpful glossary for faculty as they begin to familiarize themselves with our new LMS.

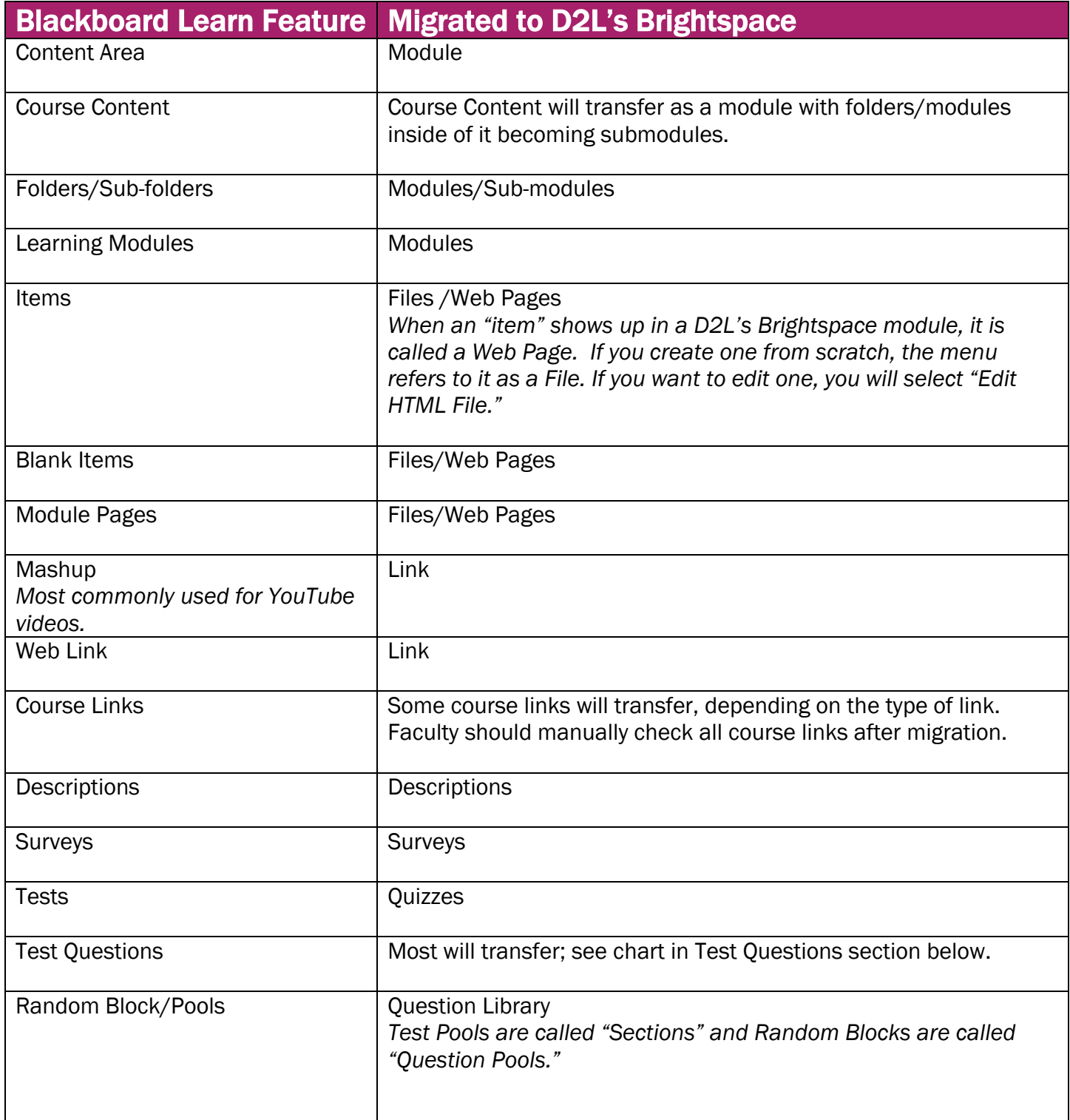

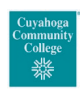

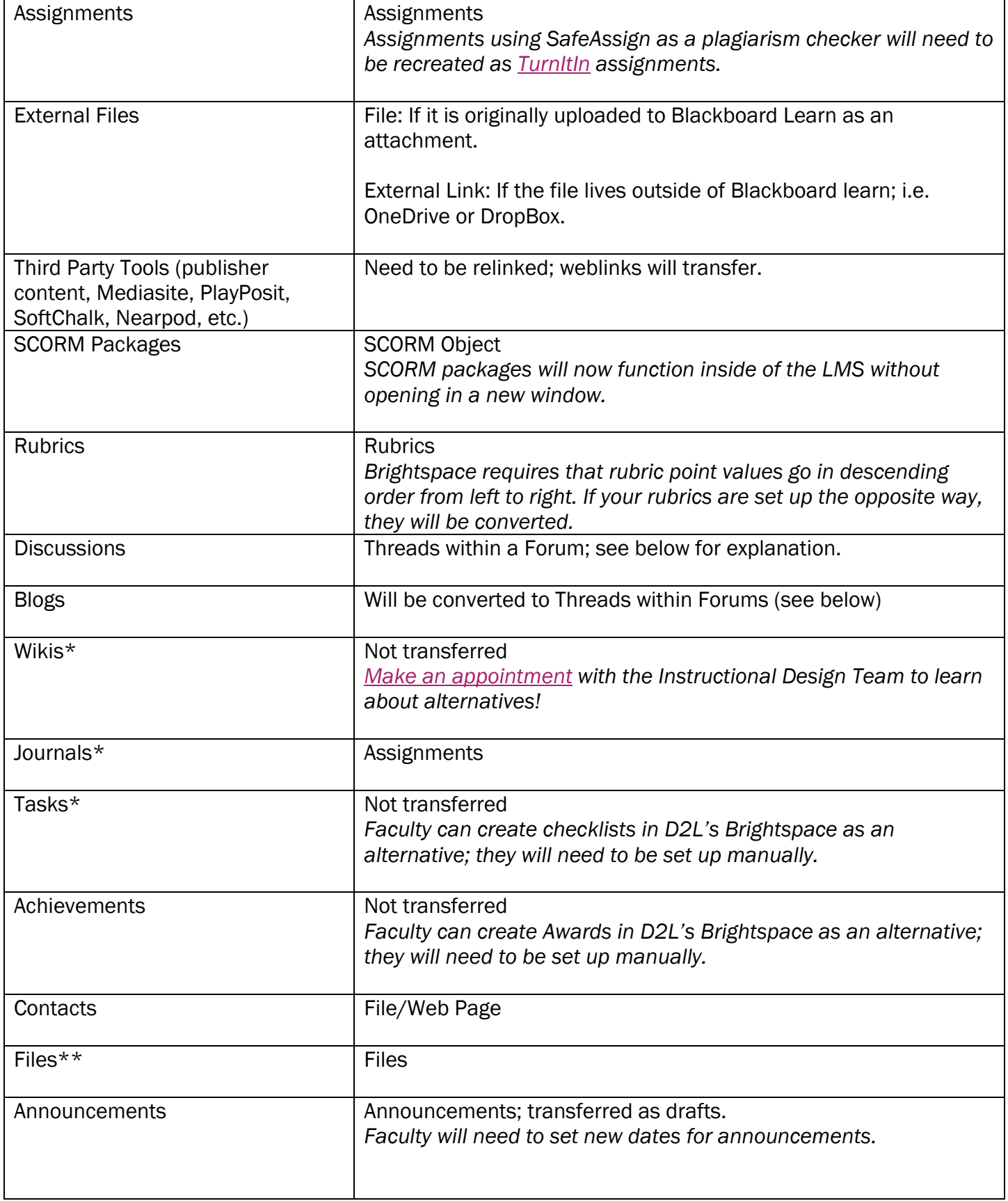

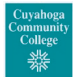

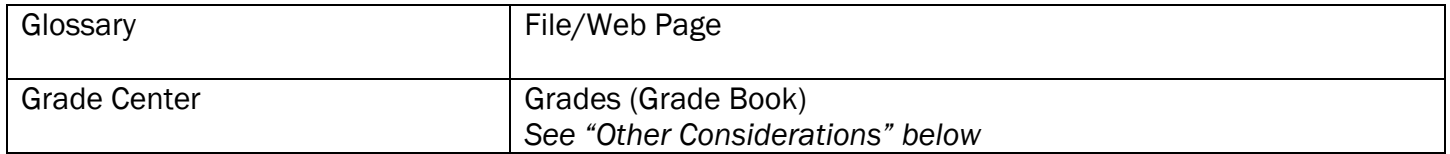

\* Denotes content types that will need to be reviewed or adjusted manually after migration because there is no direct corresponding tool in Brightspace. Make sure to check settings in Brightspace. Contact the [Instructional Design Team](https://www.tri-c.edu/faculty-central/cle/index.html) to explore options.

\*\* Attached files that were stand-alone items in Blackboard are linked inside a File/Web Page in Brightspace. Faculty may want to add descriptive text around the hyperlinks.

# Test Questions

Most test questions from Blackboard Learn will transfer seamlessly to D2L's Brightspace as quiz questions. Below is a chart explaining differences in terminology and a few question types where updates will be needed.

Note: Brightspace does not allow for quizzes worth zero points. Zero point quizzes or quiz questions will be assigned one point; instead, faculty can choose to exclude that quiz from the grade book.

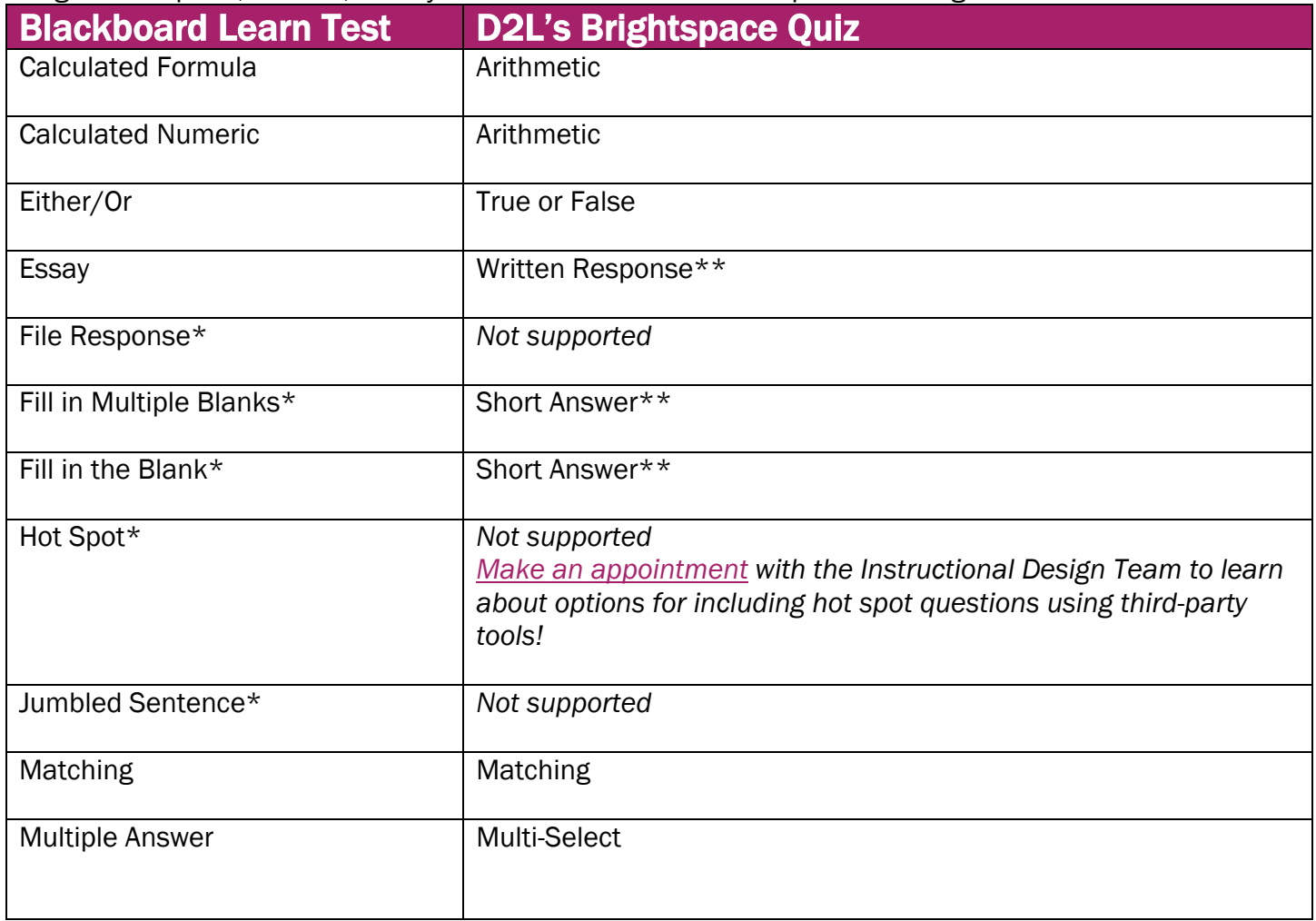

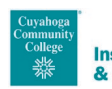

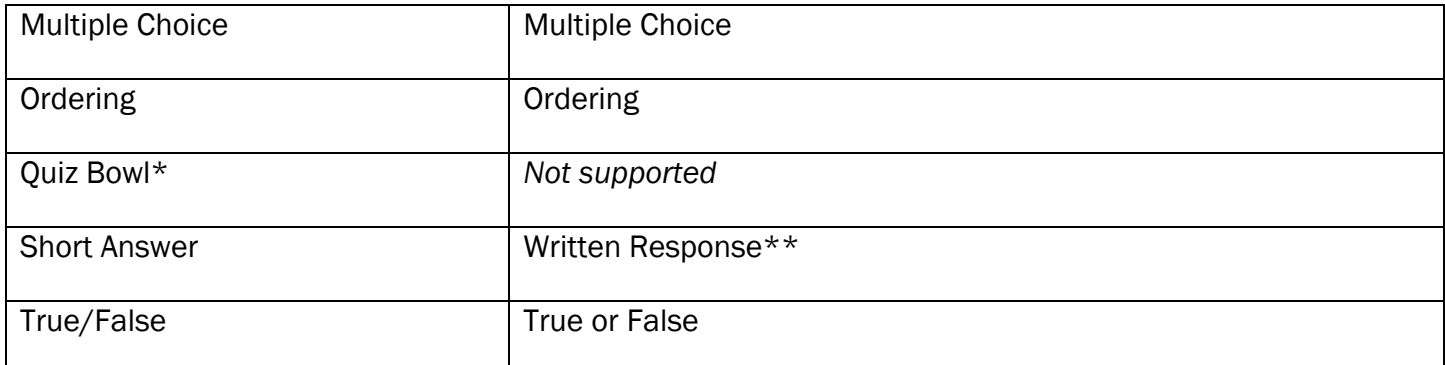

\*Denotes question types that will need to be reviewed or adjusted manually after migration.

\*\*These question types will need to be manually graded.

### **Discussions**

D2L's Brightspace uses a three-layer approach to discussions.

- 1. Forum: A forum is like a container for multiple discussion topics; think of it like a folder that you can use for organizing your discussions.
- 2. Thread: This is what you would consider a "Discussion"- the place where you list a prompt for students to respond to.
- 3. Post: Responses to a Thread.

When Blackboard Learn Discussion Forums are transferred to D2L's Brightspace, a Forum (the organizational structure) will be created for *each* discussion forum; inside of that Forum, you will find a Thread by the same name, to which you and your students can reply with Posts.

Faculty can easily reorganize their new "Threads" into a different Forum structure; however, this will break the link if the Thread is linked within a module (or previous folder). These links would need to be reset manually, which is a simple process.

# Other Considerations

### Gradebook Settings

- Grade center columns will transfer but will default to a points-based grading system.
- The Instructional Design Team recommends keeping the points-based system for your first-time teaching in D2L's Brightspace.
- If weighted grades are required, this must be set up manually after content is transferred.

### Text Formatting

- Text formatting for content created in Blackboard Learn will transfer to D2L's Brightspace's default settings, unless a specific format has been set in Blackboard.
- These default text formatting settings are accessible and easy to read.
- *Note: Using other methods of migration results in multiple errors regarding text formatting.*

#### Due Dates

- Due dates will transfer but will need to be updated for the new semester.
- Brightspace gives the option of adding a second due date on discussions.
	- o Example: Initial post due on Wednesday and reply to a fellow student due on Sunday.

### Settings on Assignments, Tests, and Discussions

- Settings will be transferred as closely as possible.
- Faculty should check to verify.

#### Adaptive Release

- The transferability of adaptive release rules set up in Blackboard depends on the type of rule used and how closely it matches up with options in Brightspace.
- In most cases, adaptive release rules will transfer, but faculty should manually check them to ensure accuracy.
- Adaptive release is called "Release Conditions" in Brightspace.
- Brightspace has more options that are easier to use in comparison to Blackboard. Faculty who use adaptive release in Blackboard may want to spend time investigating these options when setting up their courses.

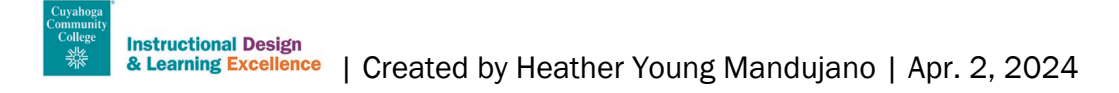